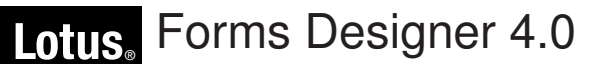

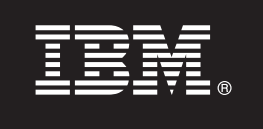

# **Szybki start**

**Niniejsza publikacja zawiera informacje ułatwiające instalowanie produktu IBM Lotus Forms Designer.**

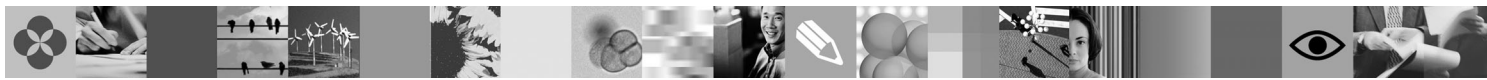

**Wersja w języku narodowym:** aby uzyskać publikację Szybki start w innym języku, należy skorzystać z odpowiedniego pliku PDF znajdującego się na dysku DVD Szybki start.

## **Przegląd produktu**

Produkt IBM® Lotus Forms Designer jest łatwym w użyciu narzędziem WYSIWYG służącym do projektowania formularzy elektronicznych. Umożliwia tworzenie precyzyjnych formularzy przy użyciu metody "przeciągnij i upuść" w oparciu o standardy otwarte, takie jak XForms.

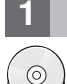

### **1 Krok 1: uzyskiwanie dostępu do oprogramowania**

Jeśli produkt jest pobierany w ramach programu Passport Advantage, należy postąpić zgodnie z instrukcjami znajdującymi się w dokumencie zawierającym informacje na temat pobierania, który jest dostępny pod następującym adresem: [www.ibm.com/support/docview.wss?rs=3325&uid=swg24026286.](http://www.ibm.com/support/docview.wss?rs=3325&uid=swg24026286)

Niniejsza oferta zawiera:

• Lotus Forms Designer 4.0

## **2 Krok 2: sprawdzanie konfiguracji sprzętu i systemu**

Dokument zawierający szczegółowe informacje o wymaganiach systemowych można znaleźć pod następującym adresem: [www.ibm.com/support/docview.wss?rs=3325&uid=swg27018406.](http://www.ibm.com/support/docview.wss?rs=3325&uid=swg27018406)

# **3 Krok 3: przegląd podstawowej architektury**

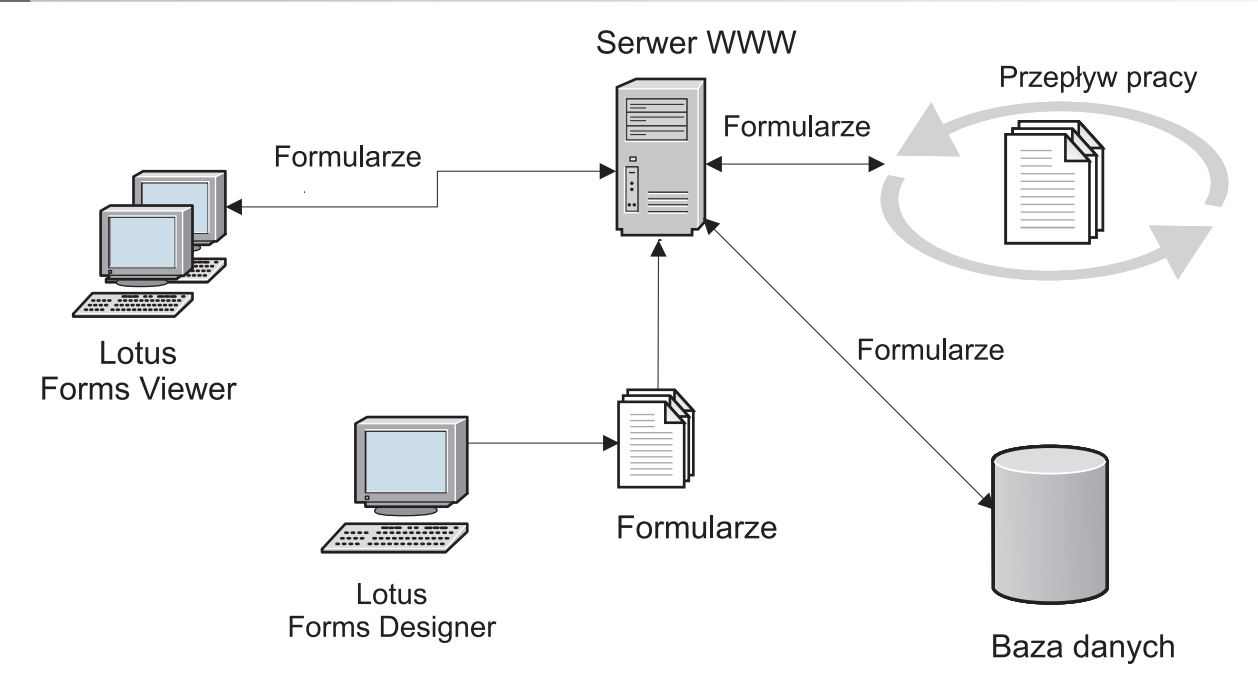

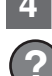

## **4 Krok 4: uzyskiwanie dostępu do dokumentacji**

**?** Kompletna dokumentacja znajduje się w obszarze wiki produktu Lotus Forms pod następującym adresem: [http://www-10.lotus.com/ldd/lfwiki.nsf.](http://www-10.lotus.com/ldd/lfwiki.nsf)

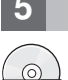

**5 Krok 5: instalowanie produktu Designer**

Należy zalogować się do systemu Windows® jako administrator. Następnie należy włożyć do napędu dysk DVD produktu i postępować zgodnie z instrukcjami, aby zainstalować produkt Lotus Forms Designer.

Należy także zainstalować produkt IBM Lotus Forms Viewer, aby móc wyświetlać podgląd formularzy w produkcie Lotus Forms Designer. Więcej pomocnych informacji można znaleźć w dokumencie Szybki start produktu Lotus Forms Viewer znajdującym się pod następującym adresem: [www.ibm.com/support/docview.wss?rs=3325&uid=swg27018410.](http://www.ibm.com/support/docview.wss?rs=3325&uid=swg27018410)

#### **6 Krok 6: uruchamianie produktu Designer**

Po zakończeniu procesu instalowania należy uruchomić produkt Designer, klikając opcję **Start > Programy > IBM Lotus Forms Designer 4.0 > IBM Lotus Forms Designer**.

Więcej informacji można znaleźć w pomocy do produktu Lotus Forms Designer dostępnej po kliknięciu opcji **Pomoc > Spis treści pomocy**.

### **Więcej informacji**

- **?** Więcej informacji można znaleźć w następujących zasobach: v Biblioteka produktu Lotus Forms: [www.ibm.com/software/lotus/products/forms/library](http://www.ibm.com/software/lotus/products/forms/library)
	- v Strona produktu Lotus Forms w serwisie developerWorks: [www.ibm.com/developerworks/lotus/products/forms](http://www.ibm.com/developerworks/lotus/products/forms)
	- v Dział wsparcia dla produktu Lotus Forms: [www.ibm.com/software/lotus/products/forms/support](http://www.ibm.com/software/lotus/products/forms/support)

IBM Lotus Forms Designer 4.0. Materialy licencjonowane - własność firmy IBM. © Copyright IBM Corp. 2000, 2010. Zastrzeżone prawa instytucji rządowych USA - Korzystanie, powielanie lub ujawnianie<br>zastrzeżone kontraktem GSA produktów i usług mogą być znakami towarowymi lub znakami usług innych podmiotów.

PN: CF2VUML

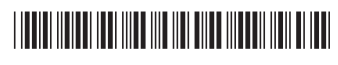